### VLAN لوكوتوربلا ىلإ ةدنتسملا تاعومجملا 350 Business Cisco لوحم ىلع  $\ddot{\phantom{0}}$

### فدهلا

ةكبش لوكوتورب ىلإ ةدنتسملا تاعومجملا نيوكت ةيفيك لوح تامىلعت ةلاقملا هذه مدقت .Series 350 وأ 250 Business Cisco لوحم ىلع VLAN ةكبش ىلإ VLAN

### جماربلا رادص|| قي بطتلل ةلباقلا قزهجأل

- (ثدحالا ليزنت) 3.0.0.69 | <u>[\(تانايبلا ةقرو\)](/content/en/us/products/collateral/switches/business-250-series-smart-switches/nb-06-bus250-smart-switch-ds-cte-en.html)</u> 250CBS •
- (ثدحالا ليزنت) 3.0.0.69 | <u>[\(تانايب ةقرو\)](/content/en/us/products/collateral/switches/business-350-series-managed-switches/datasheet-c78-744156.html)</u> CBS350 •
- (ثدحألا ليزنت) 3.0.0.69 | <u>[\(تانايب ةقرو\)](/content/en/us/products/collateral/switches/business-350-series-managed-switches/datasheet-c78-744156.html)</u> CBS350-2X •
- (ثدحالا ليزنت) 3.0.0.69 | <u>[\(تانايب ةقرو\)](/content/en/us/products/collateral/switches/business-350-series-managed-switches/datasheet-c78-744156.html)</u> CBS350-4X •

### ةمدقملا

(LAN (ةيلحم ةقطنم ةكبش ةئزجتب (VLAN (ةيرهاظلا ةيلحملا ةقطنملا ةكبش كل حمست ثب اهيف متي دق يتال تتاهويرانيسلا يف .ةفالتخم ثب تالاجم ىلإ يقطنم لكشب لالخ نم نامألا زيزعتل VLAN تاكبش ءاشنإ نكمي ،ام ةكبش ىلع ةساسحلا تانايبلا ةكبش ىلإ نومتني نيذلا نيمدختسملل طقف نكمي .ةنّيعم VLAN ةكبشل ثب صيصخت .اهتجلاعمو هذه VLAN ةكبش ىلع ةدوجوملا تانايبلا ىلإ لوصولا VLAN

VLAN ةكبش ىلإ ةددعتم تالوكوتورب اهيلع لمعت يتلا ةكبشلا ةزهجأ عيمجت نكمي ال to order in فلتخم VLANs نيب رورم ةكرح رمي نأ يرايعم ريغ ةادأ تلمعتسا .ةكرتشم نء ةدافتسالا مدختسملل نكمي ال ،ببسلا اذهل .صاخ لوكوتورب يف مهاسي ةادألا تنمضت .VLAN ةكبش تازيم نم ديدعلا

هذه حالصإب لوكوتوربلا ىلإ ةدنتسملا VLAN ةكبش عم لوحملا نيوكت موقي نأ نكمي لكل ةيقطنملا VLAN تاعومجم ىلإ ةيداملا ةكبشلا ميسقتب موقي وهو .ةلكشملا VLAN ةيوضع ديدحت نكميو راطإلا نم ققحتلا متي ،ةدراولا ةمزحلا يف .بولطم لوكوتورب ن ي عتل لوكوتوربلا ىلإ ةدنتسمل تاعومجمل دعاست .لوكوتوربلا عون ىلإ ادانتس ا نيوكت لوح ديزملا ةفرعمل. دحاو ذفنم ىلإ لوكوتورب ةعومجم نييعت ىلع VLAN ةكبش .ا<mark>نه</mark> رقنا ،VLAN ةكبش لوكوتورب ىلإ ةدنتسملا ةعومجملا

<u>[Cisco](/content/en/us/support/docs/smb/switches/Cisco-Business-Switching/kmgmt-2331-glossary-of-non-bias-language.html) ةعج</u>ارم كنكميف ،دنتسملا اذه يف ةدراولا تاحلطصملاب ةيارد ىلع نكت مل اذإ .[ةديدجلا تاحلطصملا درسم :Business](/content/en/us/support/docs/smb/switches/Cisco-Business-Switching/kmgmt-2331-glossary-of-non-bias-language.html) Ī

#### لوحملا ىلع VLAN تادادعإ نيوكت i,

ت|رايخ رتخاو بيول| ىل| ةدنتسمل| ةدعاسمل| ةادأل| ىل| لوخدل| ليجستب مق 1. ةوطخل| .ضرعلا عضول ةلدسنملا ةمئاقلا يف **ةمدقتم** 

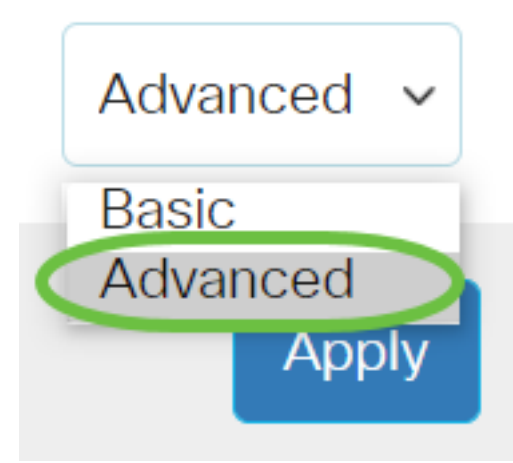

.VLAN ىل| ةعومحم baser لوكوتورب < ةعومجم VLAN<ةراد| VLAN ترتخأ <u>.2 ةوطخل</u>|

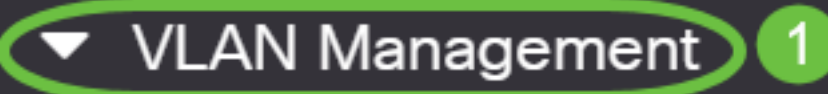

**VLAN Settings** 

**Interface Settings** 

Port to VLAN

Port VLAN Membership

▶ VLAN Translation

**Private VLAN Settings** 

**GVRP Settings** 

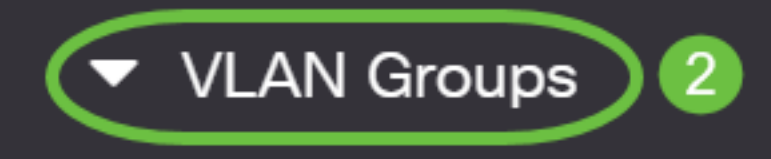

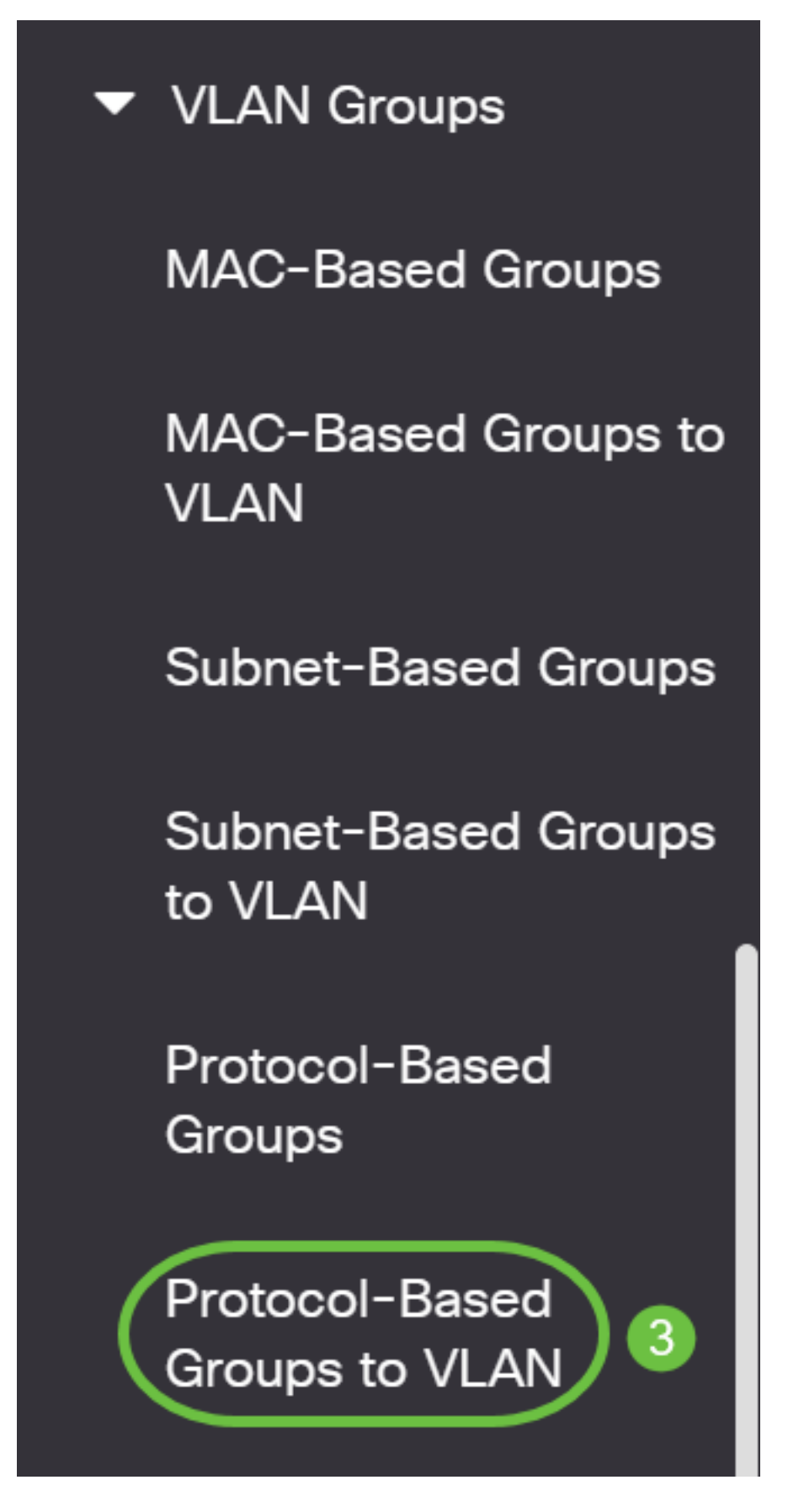

قد تختلف خيارات إدارة شبكة VLAN المتاحة بناء على المحول الذي لديك.

.**ةفاضإ** قوف رقنا ،VLAN لودج ىلإ نءيءتلا ةعومجم يف .3 ةوطخلا

## Protocol-Based Groups to VLAN

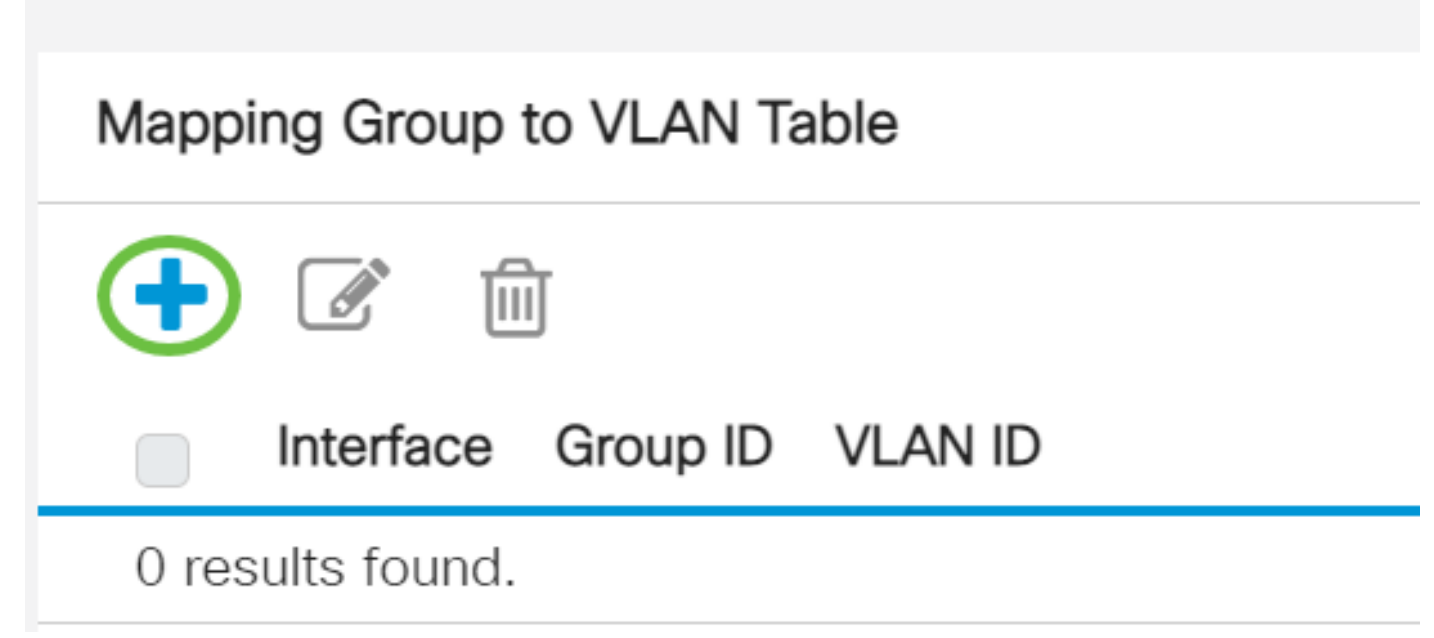

رايتخإ رارزأ دحأ قوف رقنا .ايئاقلت ةعومجملI عون لقح يف ةعومجملI عون ضرع متي .4 ةوطخلI ي إ ةدنتسملا ةعومجملا نييءت متي يتل ا ةهجاول ققطنم يف ةيلاتل قوجاول عون .ةلدسنملا ةمئاقلا نم ةبولطملا ةهجاولا رتخاو اهيلإ VLAN ةكبش لوكوتورب

## Add Group to VLAN Mapping

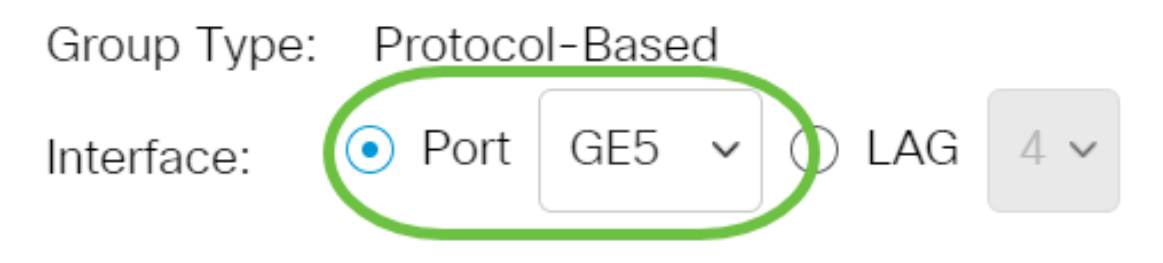

● عيمجت ةعومجم ىمست ةدحاو ةعومجم نيوكتل لوحملل ةددعتملا ذفانملا جمد متي - LAG .(LAG) تاطابترال

في هذا المثال، يتم إختيار منفذ 5GE.

ىلإ ناليم ةمئاق id ةعومجملا نم ةعومجم VLAN لا نم id ةعومجم بوغرم لا ترتخأ 5. ةوطخلا تاعومجملا يلء منييءت متيل VLAN ةكبش لوكوتوربل ةعومجملا فرعم مادختسإ متي .بناج 5. وه ةعومجملا فرعم ،لاثملا اذه يف .اهؤاشنإ مت يتلا ةددحملا

# Add Group to VLAN Mapping

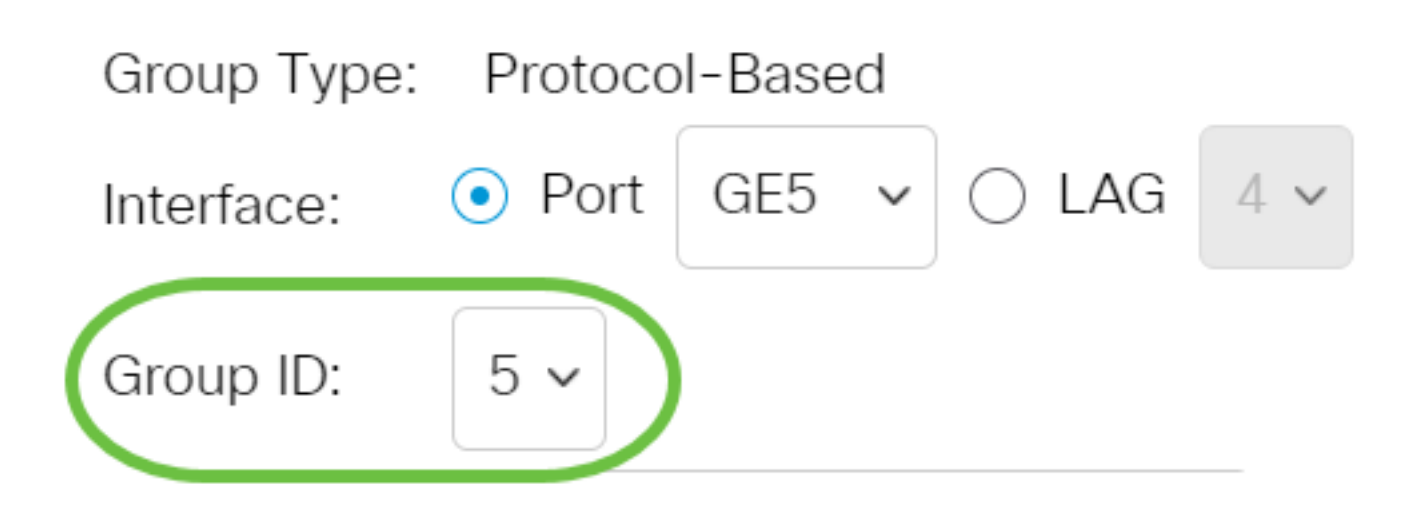

يتوفر معرف المجموعة فقط في حالة تكوينه في صفحة المجموعات المستندة إلى البروتوكول. لمعرفة كيفية تكوين هذه الميزة، انقر <u>هنا</u> .

.لاجم VLAN id لا يف user-defined VLAN id ىلإ نراقلا طبري نأ VLAN id لا تلخد .6 ةوطخلا

## Add Group to VLAN Mapping

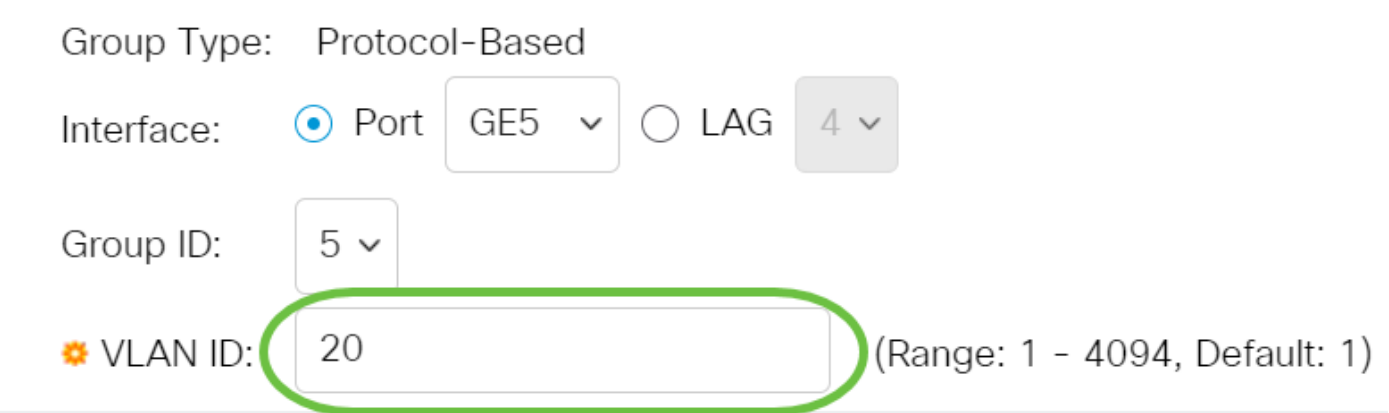

."**قالغإ** قوف رقنا مث **قيبطت** قوف رقنا .7 ةوطخلا في هذا المثال، يتم إستخدام 20. لمعرفة كيفية تكوين شبكة VLAN على محول ما، انقر <u>[هنا](/content/en/us/support/docs/smb/switches/Cisco-Business-Switching/kmgmt-2526-configure-a-vlan-on-a-cbs.html)</u> للحصول على تعليمات.

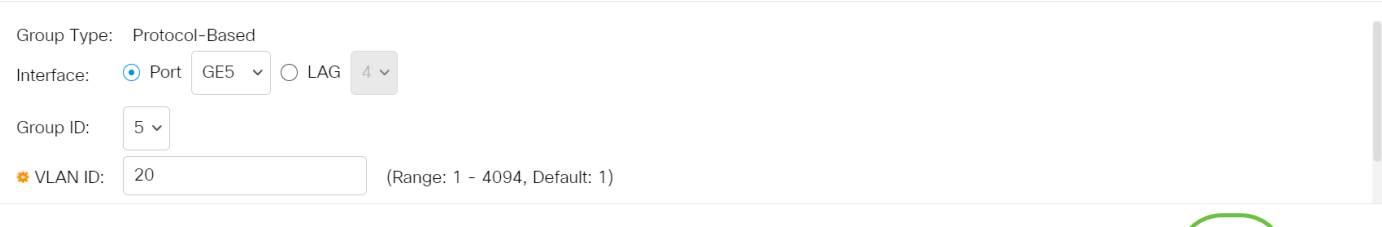

.ليغشتلا ءدب نيوكت فلم يف تادادعإلا ظفحل **ظفح** قوف رقنا (يرايتخإ) .8 ةوطخلا

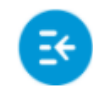

 $1$ || $1$ || $1$ || $1$ || CBS350-8P-E-2G - swi...

## Protocol-Based Groups to VLAN

ىلع VLAN تادادعإ ىلإ VLAN لوكوتورب ىل| ةدنتسملI تاعومجملI نيوكتب نآلI تمق دقل .كيدل لوحملا

؟كيدل Switches Business Cisco تالوحمل VLAN تاكبش لوح تامولعملا نم ديزم نع ثحبت له .تامولعملا نم ديزم ىلع لوصحلل ةيلاتلا طباورلا نم يأ عجار

[خلقت VLANs](https://www.cisco.com/c/ar_ae/support/docs/smb/switches/Cisco-Business-Switching/2526-2527-create-vlan-cbs250--cbs350-switch.html) [عضوية المنفذ إلى شبكة VLAN](https://www.cisco.com/c/ar_ae/support/docs/smb/switches/Cisco-Business-Switching/2517-2519-port-to-vlan-interface-settings-cbs.html) [عضوية شبكة VLAN الخاصة](https://www.cisco.com/c/ar_ae/support/docs/smb/switches/Cisco-Business-Switching/2518-2520-private-vlan-membership-settings-cbs.html) [منافذ الوصول وخطوط الاتصال](/content/en/us/support/docs/smb/switches/Cisco-Business-Switching/kmgmt-2528-assign-interface-vlan-as-access-or-trunk-port-cbs.html) [إعدادات المنفذ إلى شبكة VLAN](/content/en/us/support/docs/smb/switches/Cisco-Business-Switching/kmgmt-2532-configure-port-to-vlan-settings-cbs.html) [شبكة VLAN المستندة إلى الشبكات الفرعية](https://www.cisco.com/c/ar_ae/support/docs/smb/switches/Cisco-Business-Switching/2635-2499-subnet-based-vlans-cbs.html) [تكوين مجموعة بث تلفزيوني متعدد](/content/en/us/support/docs/smb/switches/Cisco-Business-Switching/kmgmt-2638-configure-multicast-tv-group-to-virtual-local-area-network-v-cbs.html) [إلى شبكة VLAN](/content/en/us/support/docs/smb/switches/Cisco-Business-Switching/kmgmt-2638-configure-multicast-tv-group-to-virtual-local-area-network-v-cbs.html) [مجموعات VLAN المستندة إلى البروتوكول](https://www.cisco.com/c/ar_ae/support/docs/smb/switches/Cisco-Business-Switching/kmgmt-2636-2536-configure-protocol-based-vlans-cbs.html) [عضوية VLAN TV Multicast Port Access](/content/en/us/support/docs/smb/switches/Cisco-Business-Switching/kmgmt-2537-configure-access-port-multicast-tv-virtual-local-area-networ-cbs.html) [عضوية](/content/en/us/support/docs/smb/switches/Cisco-Business-Switching/kmgmt-2538-configure-customer-port-multicast-tv-virtual-local-area-netw-cbs.html) [Customer Port العميل لمنفذ TV VLAN](/content/en/us/support/docs/smb/switches/Cisco-Business-Switching/kmgmt-2538-configure-customer-port-multicast-tv-virtual-local-area-netw-cbs.html)

Apply

 $\bigcap$ 

Close

ةمجرتلا هذه لوح

ةي الآلال تاين تان تان تان ان الماساب دنت الأمانية عام الثانية التالية تم ملابات أولان أعيمته من معت $\cup$  معدد عامل من من ميدة تاريما $\cup$ والم ميدين في عيمرية أن على مي امك ققيقا الأفال المعان المعالم في الأقال في الأفاق التي توكير المالم الما Cisco يلخت .فرتحم مجرتم اهمدقي يتلا ةيفارتحالا ةمجرتلا عم لاحلا وه ىل| اًمئاد عوجرلاب يصوُتو تامجرتلl مذه ققد نع امتيلوئسم Systems ارامستناه انالانهاني إنهاني للسابلة طربة متوقيا.